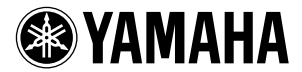

# ME2000 取扱説明書

このたびは、ヤマハメモリー拡張キット ME2000 をお買い上げいただきまして、まことにありが とうございます。この ME2000 を DM2000 の CPU ボードと取り替えることによって、DM2000 のオートミックスの保存容量が 1MBから 7MB に増えます。容量が増えることで、さらに DM2000 を快適にお使いいただけます。

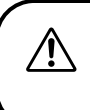

ME2000 の取り付けは、お買い上げの販売店または DM2000 取扱説 明書の巻末のヤマハ電気音響製品サービス拠点にご依頼ください。決 してお客さま自身で行なわないでください。

#### 安全上のご注意

サービスマンが取り付け作業をする前に、必ずこの「安全上のご注意」をよくお読みください。

ここに示した注意事項は、製品を安全に正しくご使用いただき、あなたや他の人々への危害や損害 を未然に防止するためのものです。

注意事項は、危害や損害の大きさと切迫の程度を明示するために、誤った取り扱いをすると生じる ことが想定される内容を「警告」と「注意」に区分しています。いずれもお客様の安全や機器の保 全に関する重要な内容ですので、必ずお守りください。

\* お読みになった後は、DM2000 取扱説明書とあわせて、使用される方がいつでも見られる所に必ず保管し てください。

記号表示について

記号は、危険、警告または注意を示します。

記号は、禁止行為を示します。記号の中に具体的な内容が描かれているものもあります。

記号は、行為を強制したり指示したりすることを示します。記号の中に具体的な内容が 描かれているものもあります。

この欄に記載されている事項を無視して、誤った取扱いをすると、人が死亡または 重傷を負う可能性があります。

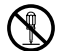

ME2000の基板部分やコネクター部に無理 な力を加えたり、分解したり改造したりし ないでください。 感電や火災、または故障などの原因になり ます。

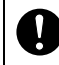

ME2000 を取り付ける前に、必ず取り付け る DM2000 本体の電源プラグを抜いてく ださい。 感電の原因になります。

思 ₭  $\blacksquare$  注意 この表示内容を無視した取り扱いをすると、傷害を負う可能性または物的損害が発 生する可能性が想定されます。

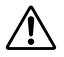

作業中は指を挟まないようにご注意くだ さい。 ME2000 を持つとき、基板裏の電子部品の

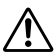

リード(金属の足)を触らないでください。 ME2000 を持つとき、前もって他の金属に

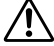

触れるなどして、静電気が起きないように ご注意ください。

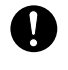

ME2000 を取り付けると、DM2000 本体の 設定内容がすべて初期化されます。取り付 け作業に入る前に、大切なデータを外部 MIDI 機器などに必ずバックアップしてお いてください。

DM2000 のデータをバックアップするた めに、付属のリチウム電池を必ず取り付け てください。

不適切な使用や改造により故障した場合の保証はいたしかねます。 また、データが破損したり、失われたりした場合の補償もいたしかねますので、ご了承ください。

- \* 使用済みの電池は、各自治体で決められたルールに従って廃棄しましょう。
- この取扱説明書に掲載されているイラストは、すべて取り付け作業のためのものです。したがって実際の 仕様と異なる場合があります。
- この取扱説明書に掲載されている会社名、製品名は、それぞれ各社の商標または登録商標です。
- \* DM2000 本体に付属の Studio Manager インストールガイドにこのソフトウェアのご注意およびご使用条 件が記載されています。このソフトウェアをインストールする前に、必ずこのご注意およびご使用条件を お読みください。ディスクの包装を解かれた場合は、このソフトウェアのご使用条件に同意したことにな ります。
- \* 仕様および外観は改良のため予告なく変更することがあります。

# ● バージョンアップする場合

### システムソフトウェア :

ME2000 には、システムソフトウェア V1.20 以上がすでにインストールされています。バージョ ンアップする場合は、バージョンアップデータが V1.20 以上であることを確認してください。V1.20 より前のシステムソフトウェアは、ME2000 に対応していません。

#### Studio Manager:

V1.1.1 より前の Studio Manager は、ME2000 に対応していません。ご使用の Studio Manager が V1.1.1 より前の場合は、付属の CD-ROM から Studio Manager をインストールしてください。イ ンストールについては、DM2000 本体に付属の Studio Manager インストールガイドをご覧くださ い。ただし、Macintosh の動作環境は以下のようになります。

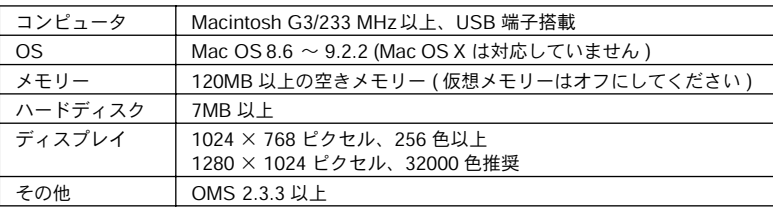

Macintosh の動作環境

NOTE: PowerBook をバッテリーでお使いの場合は、「省エネルギー設定」コントロールパ ネルを開き、「プロセッサーサイクリング」をオフにしてください。

システムソフトウェアと Studio Manager の最新情報につきましては、以下のヤマハウェブサイト をご覧ください。

ヤマハウェブサイト : http://proaudio.yamaha.co.jp/

## ● データのバックアップ

ME2000 を取り付けると、DM2000 本体の設定内容がすべて初期化されます。取り付け作業に入る 前に、大切なデータを外部 MIDI 機器などに必ずバックアップしておいてください。

MIDI バルクダンプを使い、MIDI データファイラーなどの外部 MIDI 機器に DM2000 のデータを セーブします。

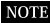

**NOTE** Studio Manager を使ってコンピューターにセーブしたり、DM2000 のスマートメディアにセーブした りすることができます。詳しくは、PDF 形式の Studio Manager取扱説明書または DM2000 取扱説明 書をご覧ください。

- 1. DISPLAY ACCESS [MIDI] キーで BULK DUMP ページを表示します。
- 2. CATEGORY パラメーターの [ALL] を選択したあと、[TRANSMIT] ボタンを選択してから [ENTER] キーを押します。

ME2000 の取り付けは、お買い上げの販売店または DM2000 取扱説 明書の巻末のヤマハ電気音響製品サービス拠点にご依頼ください。決 してお客さま自身で行なわないでください。

#### コントロールパネルの取り外し

NOTE 取り外すネジの種類は、場所によって異なります。ネジの種類と取り付け場所がわかるように保管 してください。

1. DM2000 の電源スイッチを切り、コンセントから電源プラグを抜きます。

2. サイドパッド SP2000 が取り付けてある場合は、下の図のように左右 6 本ずつ合計 12 本の ネジを取り外したあと、SP2000 を左右とも取り外します。 SP2000 については、DM2000 の取扱説明書をご覧ください。

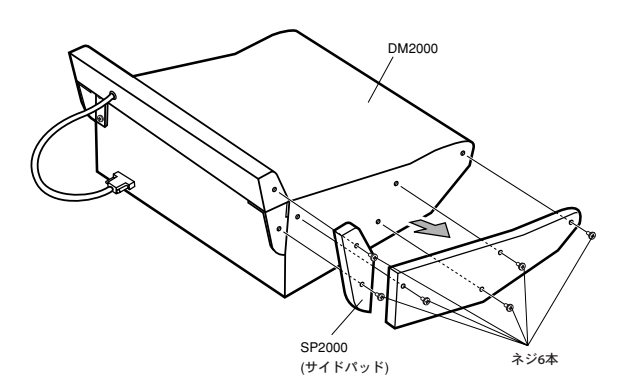

3. ピークメーターブリッジ MB2000 が取り付けてある場合は、DM2000 の METER 端子から ピークメーターブリッジのケーブルを外します。次に、下の図のように 4 本のネジを取り外 したあと、MB2000 を取り外します。 MB2000 については、DM2000 の取扱説明書をご覧ください。

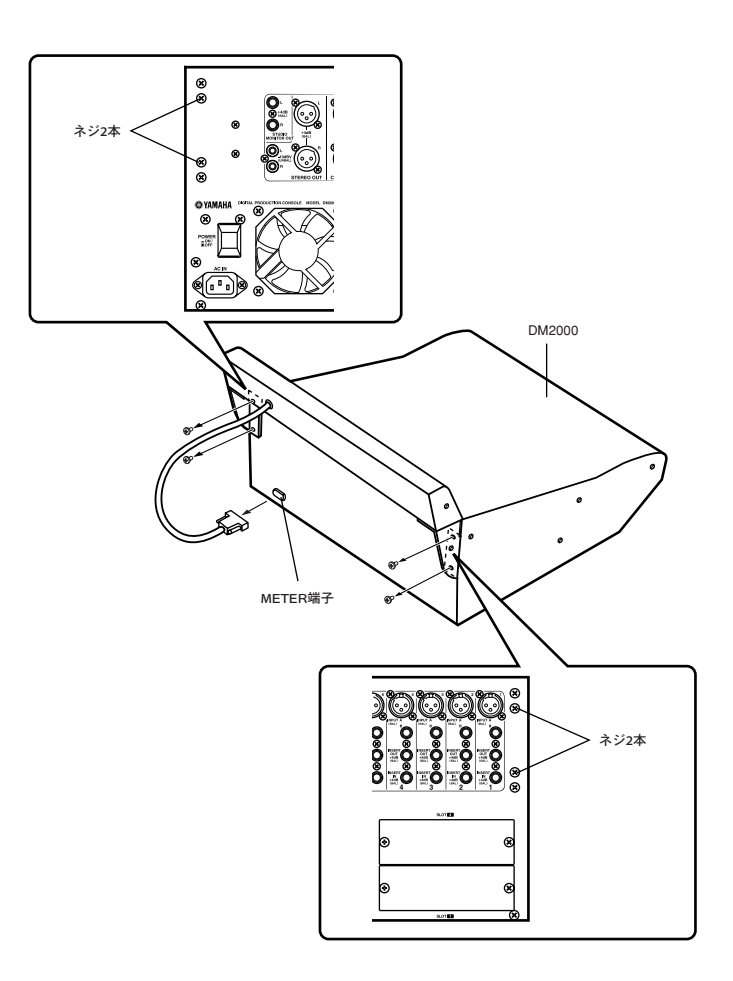

- <span id="page-5-0"></span>4. 下の図のように、サイド20本、フロント8本、リア7本のネジを外します。
- 5. 軸ネジを軽くゆるめます。

軸ネジを絶対に取り外さないでください。 DM2000のコントロールパネルが倒れて、けがや故障の原因になります。

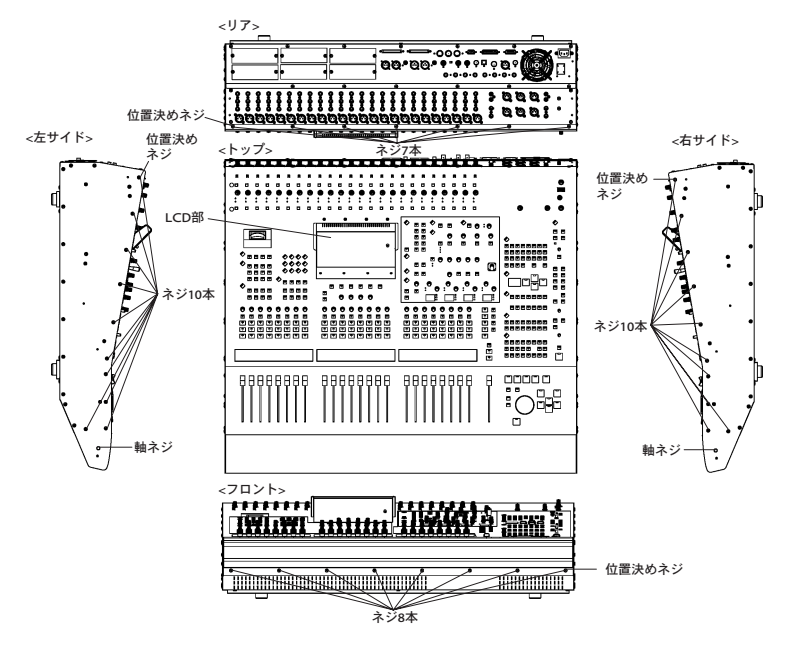

**6.** LCD 部を持ちながら、コントロールパネルのリア側を持ち上げます。

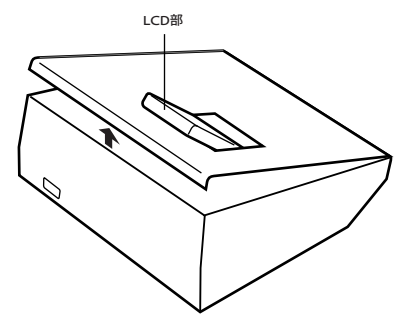

盟  $\star$  $\mathbf{\Pi}$ 

7. コントロールパネルが倒れてこないように固定します。

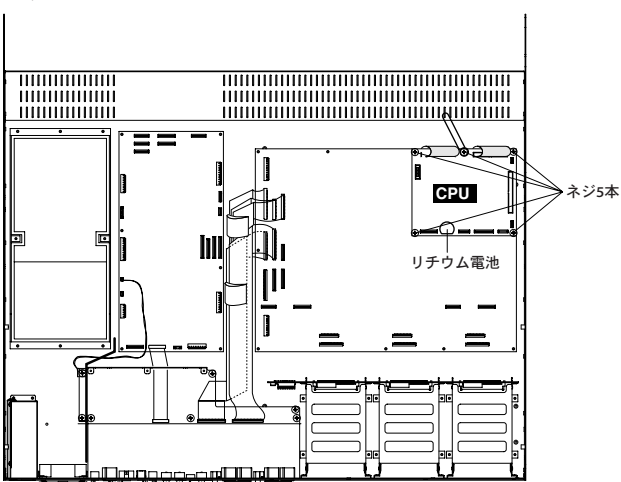

メモリー拡張キット ME2000 の取り付け

1. CPU ボードに接続されているワイヤーケーブルを取り外します。 ワイヤーケーブルは、4 つの白いコネクターと 2 つの黒いコネクターに接続されています。 白いコネクターの場合は、ラッチを図のように上げたあと、ワイヤーケーブルを取り外して ください。黒いコネクターの場合は、コネクターの上の部分を持って引き抜いてください。

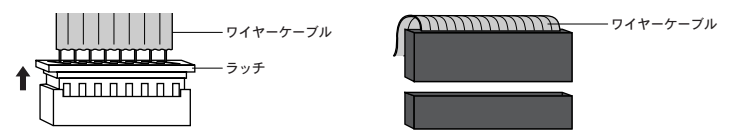

- 2. CPU ボードの 5 本のネジを外したあと、CPU ボードを取り外します。
- 3. メモリー拡張キット ME2000 を取り付けます。

- 4. 取り外したワイヤーケーブルを元どおりに接続します。 白いコネクターの場合は、コネクターのラッチを下げたあと、ワイヤーケーブルの赤い線を 基板上の▼に合わせて挿入してください。黒いコネクターの場合は、ワイヤーケーブルの青 い線を基板上の▼に合わせて接続してください。
- 5. 付属のリチウム電池を取り付けます。(DM2000 のデータをバックアップするために必要で す。)

NOTE ネジが5 本同梱されていますので、CPU ボードに取り付けてあったネジを使用すると、ネジは余り ます。

#### コントロールパネルの取り付け

1. フロント→サイド→リアの順番で取り付けます。また、各パネルを取り付ける際には、位置 決めのネジ([38 ページ参](#page-5-0)照)を最初に締めます。

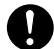

コントロールパネルを取り付ける前に、DM2000本体の中にネジやドライバーなどが 残っていない か確認してください。故障の原因になります。

2. ピークメーターブリッジ MB2000、サイドパッド SP2000 を、取り外しと逆の手順で取り付 けます。

### ● バックアップデータのロード

MIDI バルクダンプを使って、セーブした DM2000のデータをロードします。

- 1. DM2000 の電源を入れると、起動画面に「MEMORY EXPANDED」が表示されます。
- 2. DISPLAY ACCESS[MIDI] キーで BULK DUMP ページを表示します。
- 3. CATEGORY パラメーターの [ALL] を選択したあと、[REQUEST] ボタンを選択してから [ENTER] キーを押します。

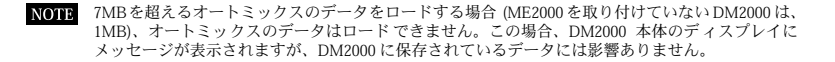

### ●付属品

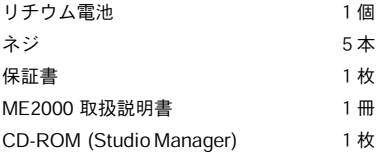

```
ヤマハマニュアルライブラリー
http://www2.yamaha.co.jp/manual/japan/
```
The document is printed on chlorine free (ECF) paper with soy ink. M.D.G., Pro Audio & Digital Musical Instrument Division, Yamaha Corporation © 2003 Yamaha Corporation WB40240 305CRCR15.1-01A0 Printed in JAPAN